## **Inclusão da Coluna Grupo na Tela de Inventário - Contagem de Estoque**

Esta funcionalidade está disponível a partir da versão 3.0.1.5.

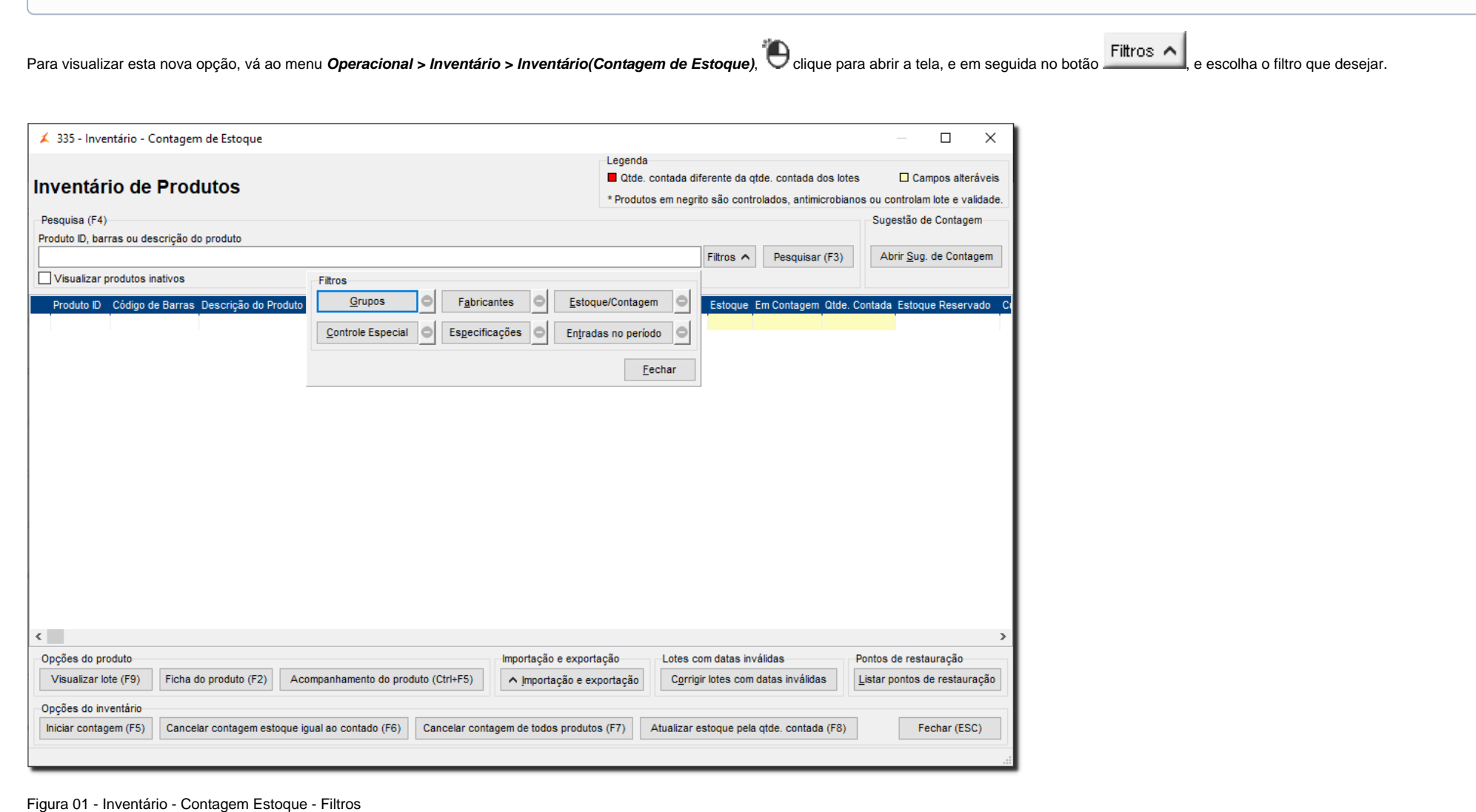

## Feito isso,  $\bigoplus$  clique no botão  $\bigoplus$  esquisar (F3) para realizar a pesquisa dos produtos.

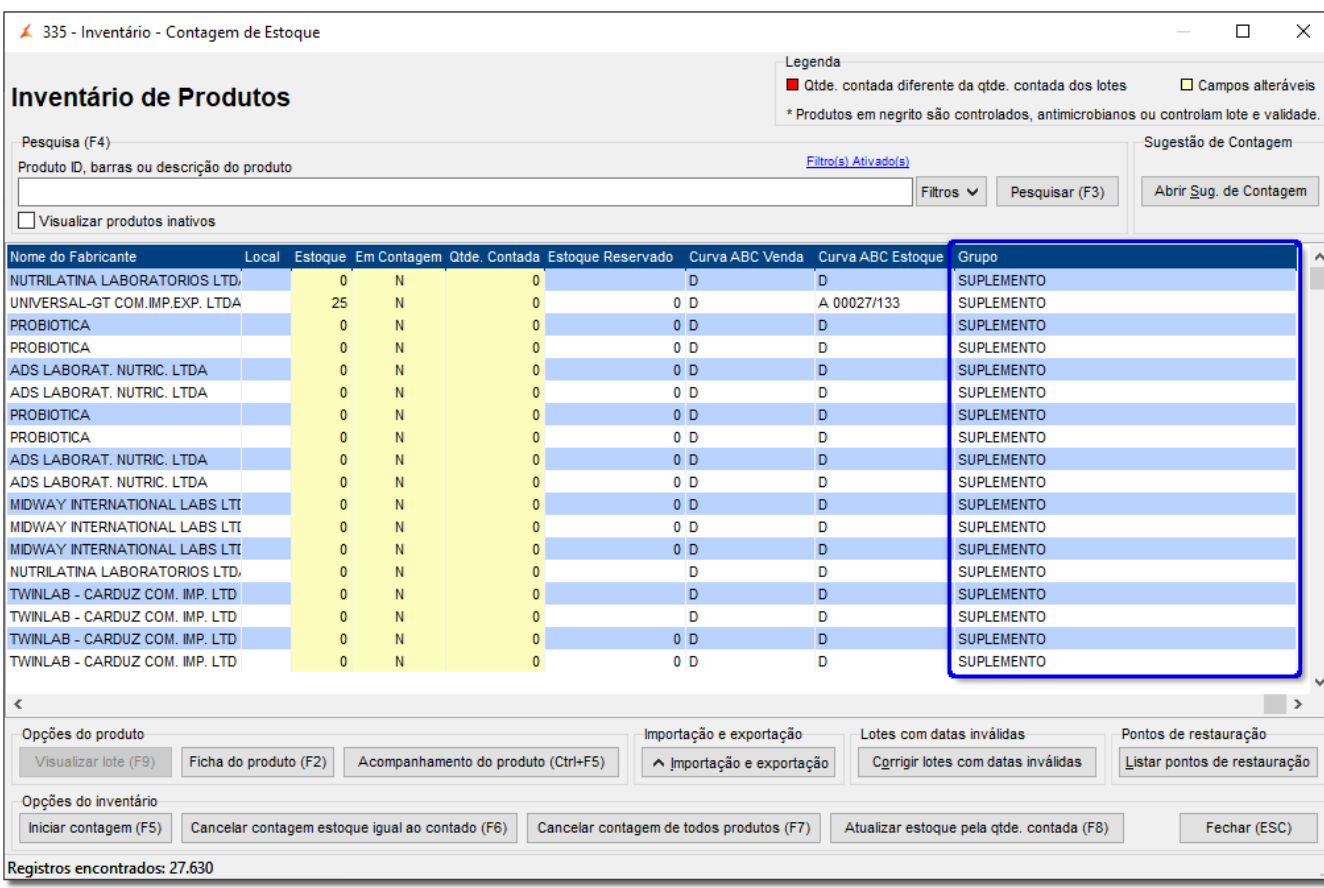

Figura 02 - Inventário - Contagem Estoque - Produtos

Essa coluna também poderá ser visualizada na impressão, para isso  $\bigcirc$  clique no botão  $\bigcirc$  importação e exportação  $\bigcirc$  e  $\bigcirc$  clique em  $\bigcirc$  imprimir

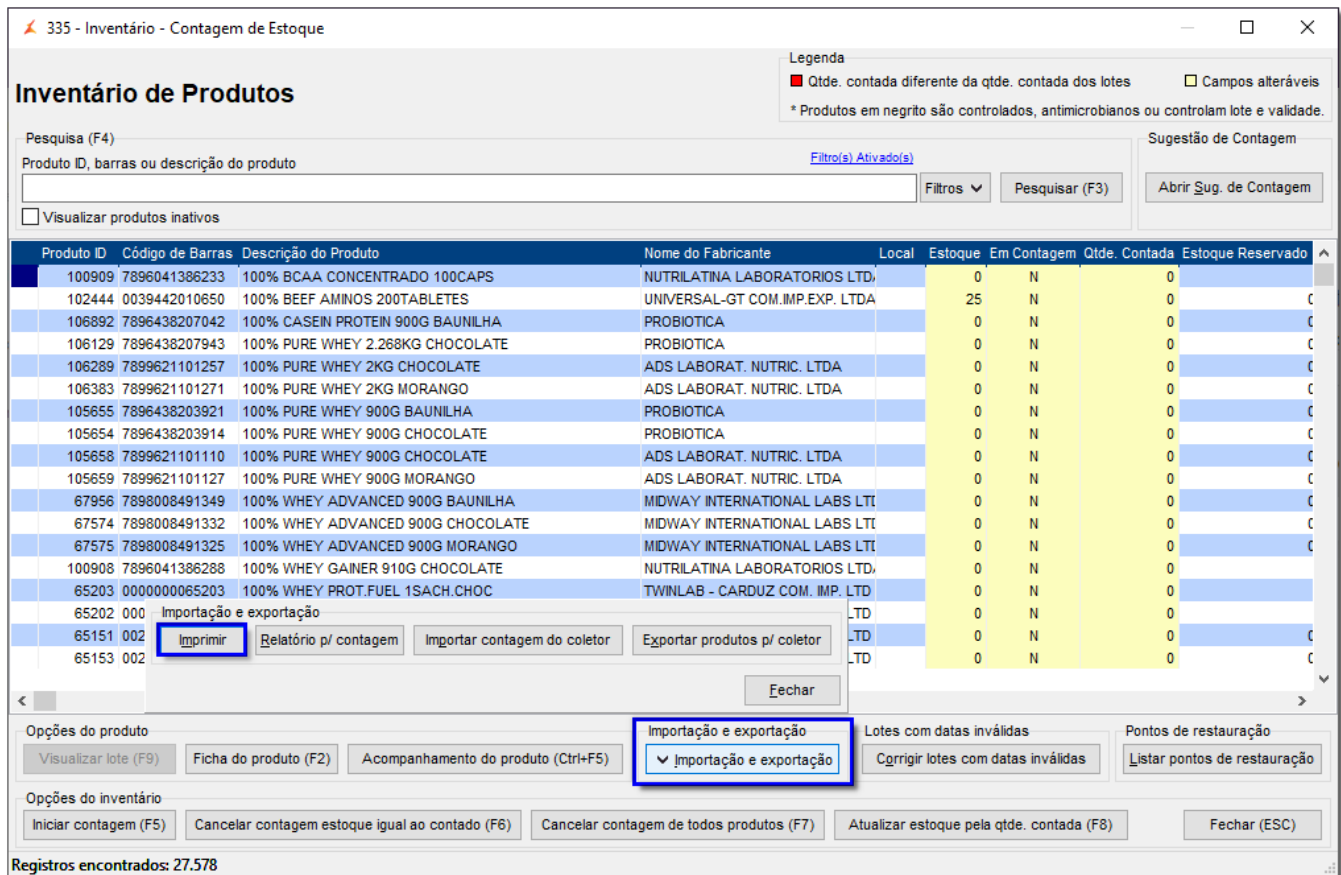

Figura 03 - Inventário - Contagem Estoque - Imprimir

Assim abrirá a tela para seleção dos campos para impressão, onde esse novo campo foi adicionado. Escolha os campos e a ordem em que serão visualizados no relatório e Clique em CK (F3) para imprimir.

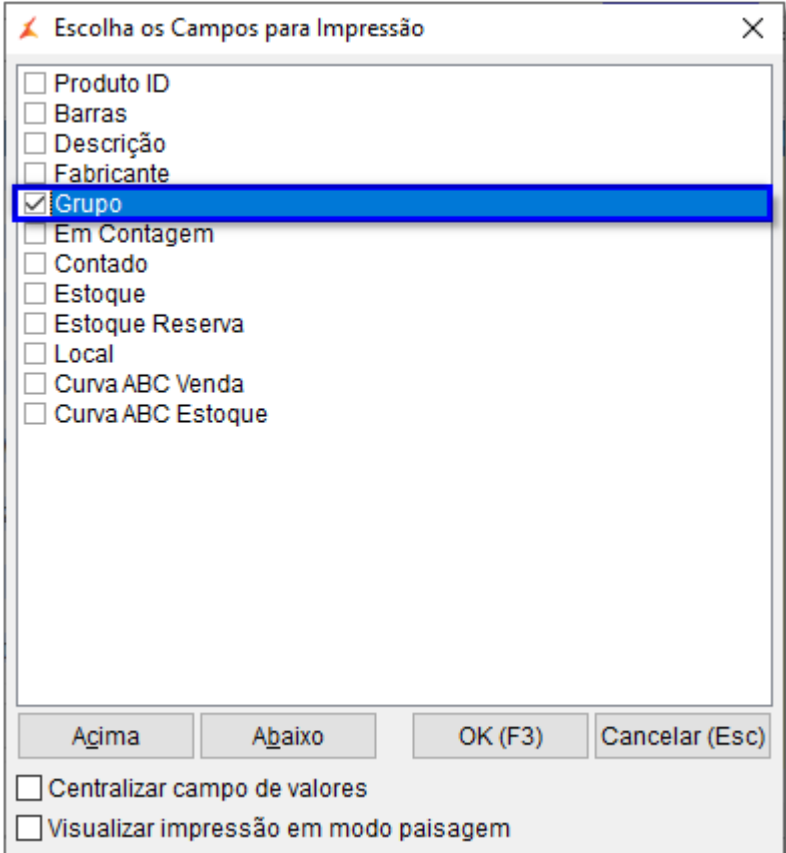

Figura 04 - Campos para impressão